#### CSCI 497P/597P: Computer Vision

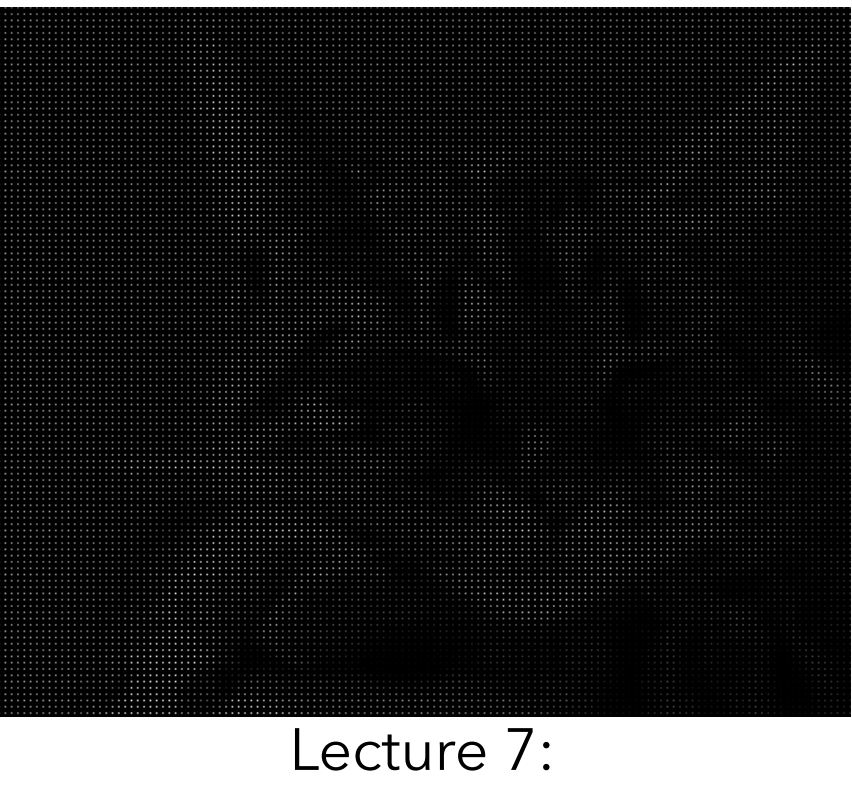

Upsampling A whirlwind tour of numpy

### Announcements

- Project 1 out Very Soon(TM)
	- i.e., by the end of the weekend

### Goals

- Know how to upsample images naively
- Know how to upsample images using reconstruction filters.
- Know the basics of how to use the numpy library

### Reconstruction

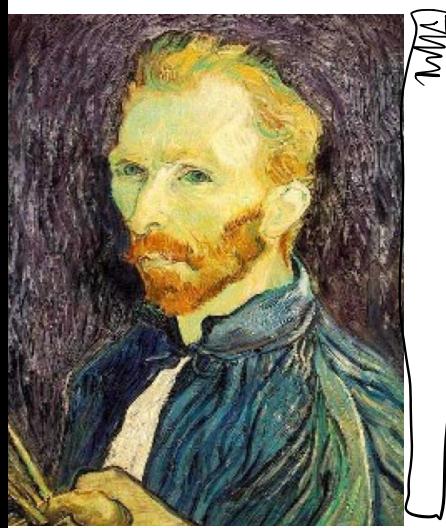

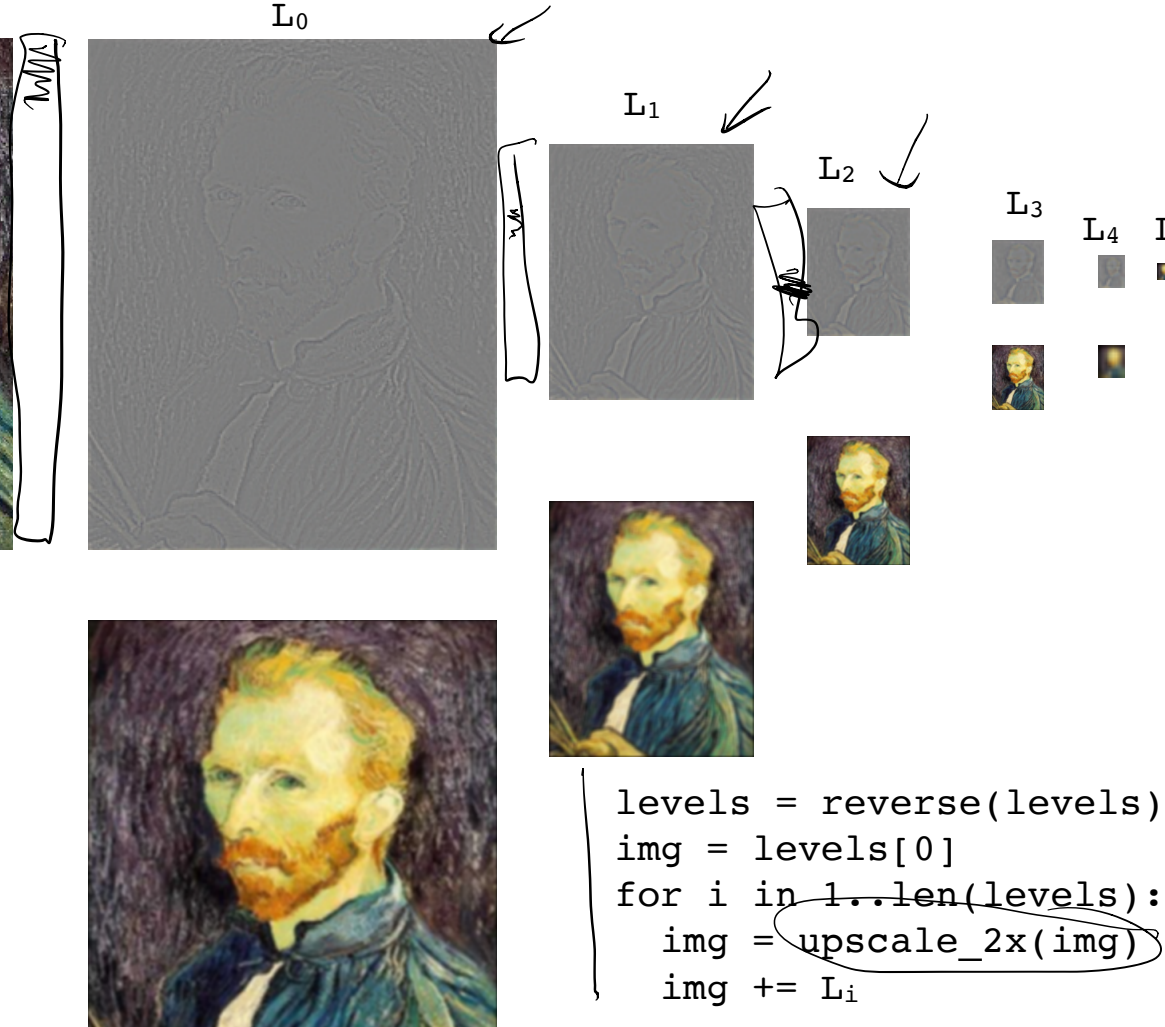

 $L_4$   $L_5$ 

# Upsampling

- But how do we make images bigger?
- Again: a naive way and a principled way.

```
levels = reverse(levels)
img = levels[0]for i in 1..len(levels):
  img = upscale 2x(img)img += L_i
```
# Upsampling

• This image is too small for my screen. How do I make it 10x bigger?

A

# Upsampling

• This image is too small for my screen. How do I make it 10x bigger?

 $\mathcal{L}_{\mathcal{A}}$ 

• Simple approach: repeat each row and column 10 times

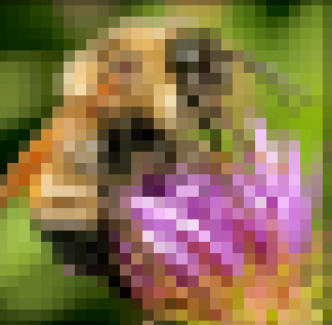

### Upsampling: Interpolation

• Another way to look at this: we need to double the *sampling rate*.

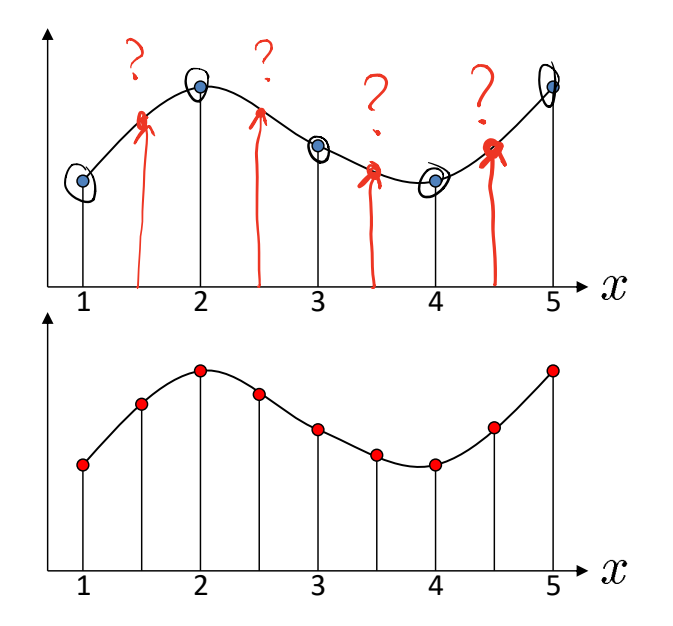

## Upsampling: Interpolation

- Another way to look at this: we need to double the *sampling rate*.
- But we don't actually know the continuous function:

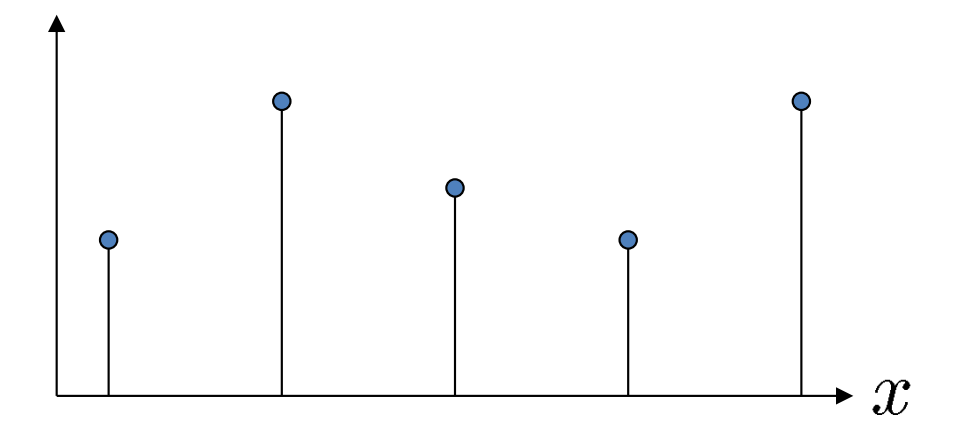

#### Upsampling: Nearest Neighbor

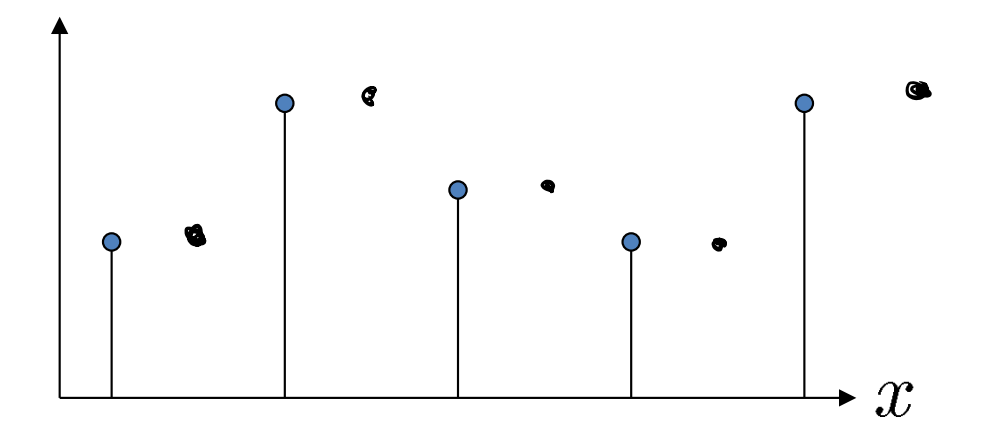

## Upsampling: Linear

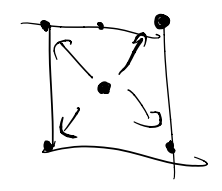

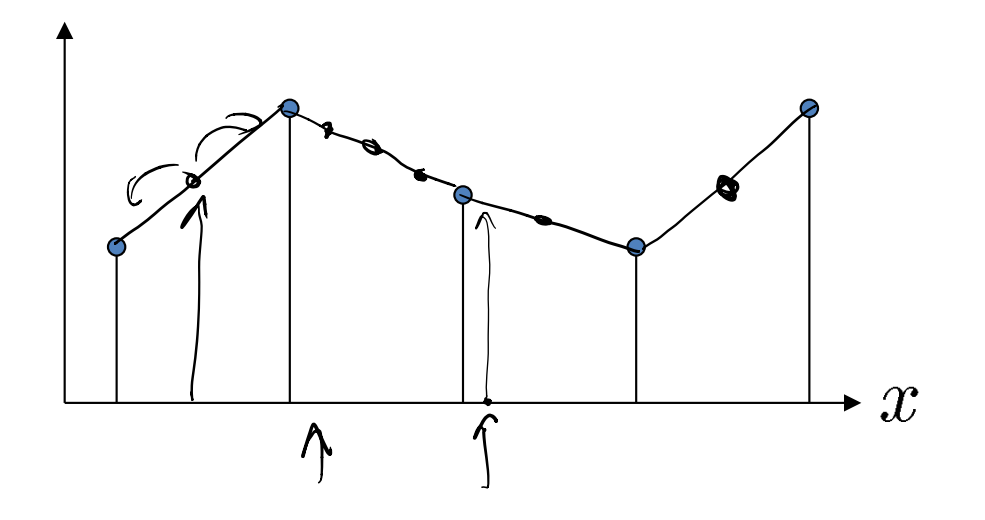

# Upsampling: Linear

A filtering perspective

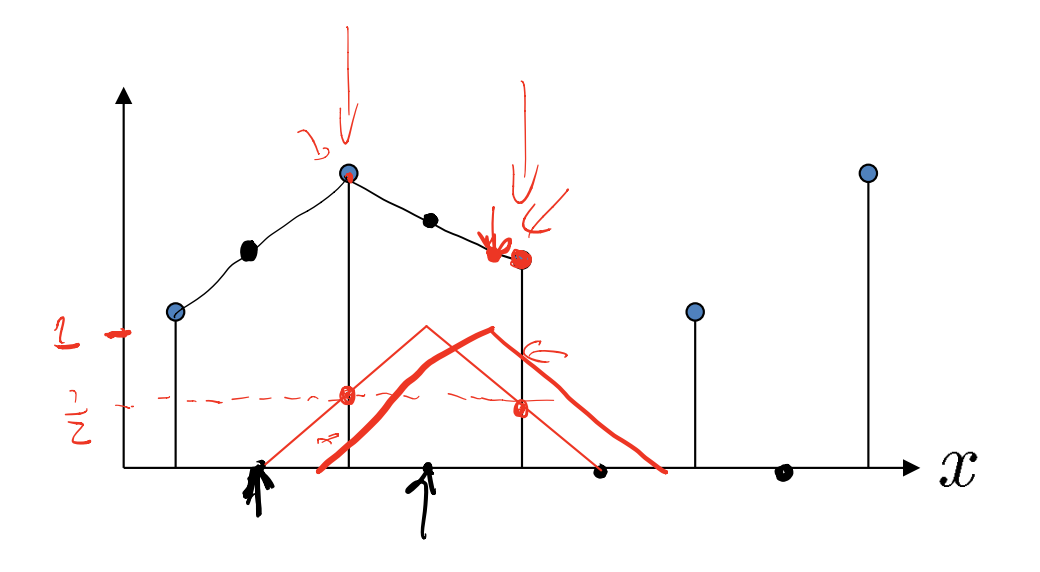

#### Upsampling: Nearest Neighbor

A filtering perspective

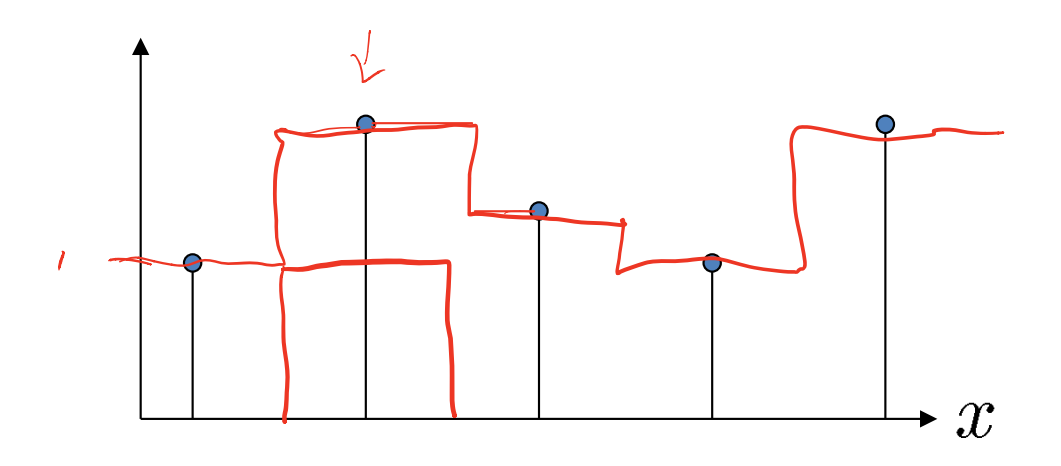

# Upsampling Filters in 2D

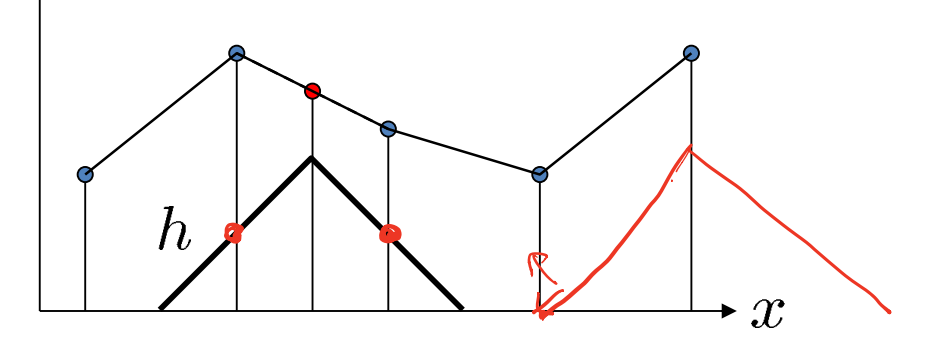

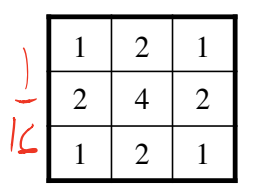

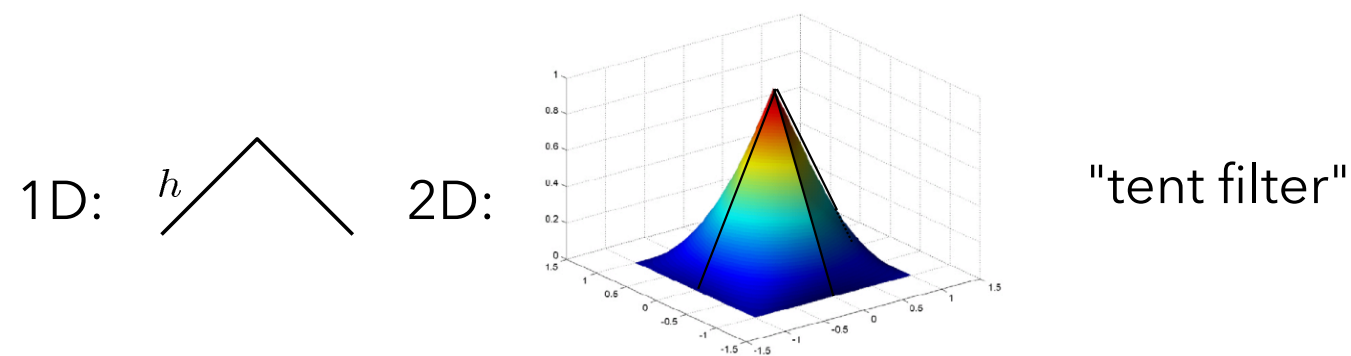

# Upsampling by  $4X$

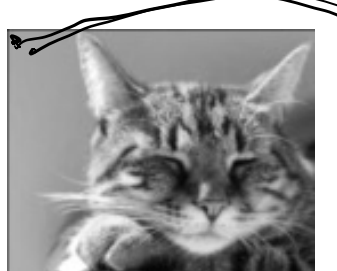

1. Make 4Hx4W image of zeros.

- 2. Fill in every 4th pixel
- 3. Filter\*! \*and multiply by 16

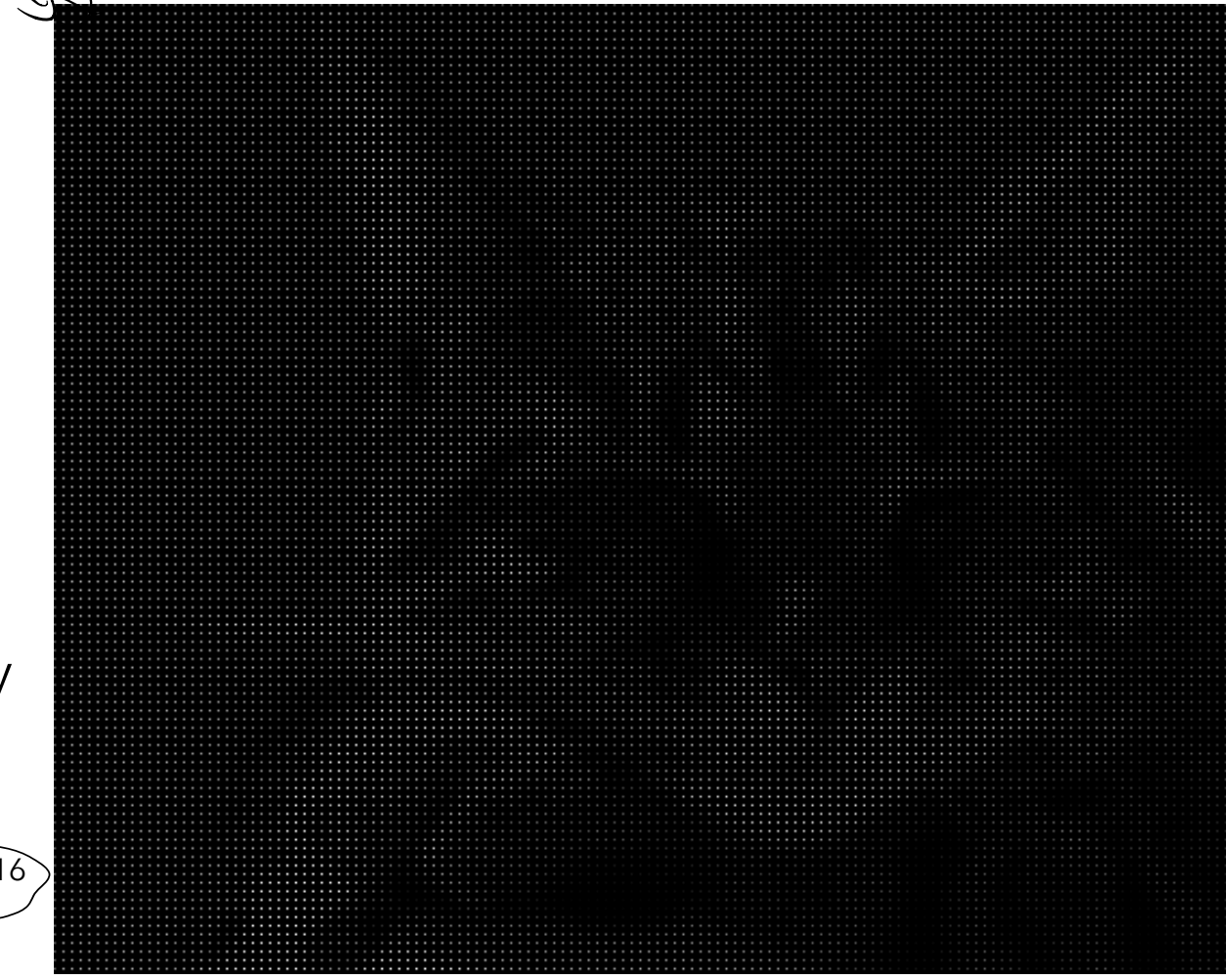

### numpy

- Tutorials:
	- https://numpy.org/devdocs/user/quickstart.html
	- https://cs231n.github.io/python-numpy-tutorial/#numpy
- Demo!
- Exercises

### Demo!

• Feel free to follow along

ssh -p 922 username@labs.cs.wwu.edu wget https://facultyweb.cs.wwu.edu/~wehrwes/ courses/csci497p\_20s/lectures/L07\_np/van.png ipython3 import numpy as np

- Demo and image files at:
	- https://facultyweb.cs.wwu.edu/~wehrwes/courses/ csci497p\_20s/lectures/L07\_np/

### Exercises!

• Also available at

1. Suppose a is a filter and b is a patch of an image:

```
a = np.array([1, 2, 1],[2, 4, 2],
             [1, 2, 1]]) / 16
b = np{\cdot}zeros((3,3))b[:3,0] = 1b[1,1] = 2
```
a. Compute the output pixel in a convolution when the filter a overlaps the image neighborhood b. Use array operations and the sum function.

b. Compute the same product as above, but using the dot function. Hint: you'll need to reshape the inputs to dot first!

2. Load the van.png image and save out a grayscale version computed by averaging the three color channels; be sure to do the averaging in floating-point

3a.Load the van image do a naive 2x subsampling: drop every other row and column and save out the half-size version.

3b. Load the van image and do a naive 2x upsampling: repeat every other row and column twice.